# **Cumulus Documentation**

*Release 1.4.0*

**Skymill Solutions**

May 17, 2016

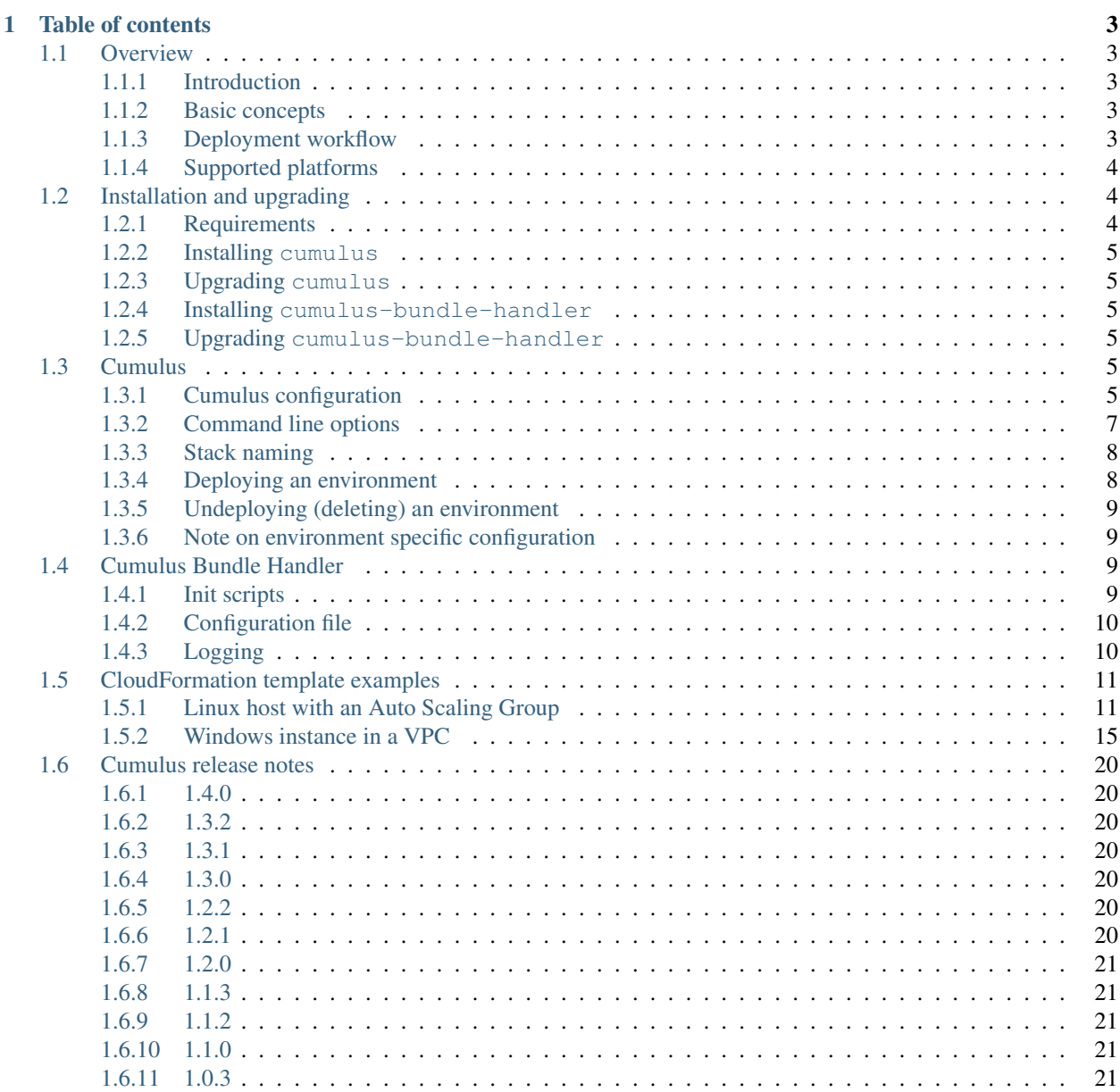

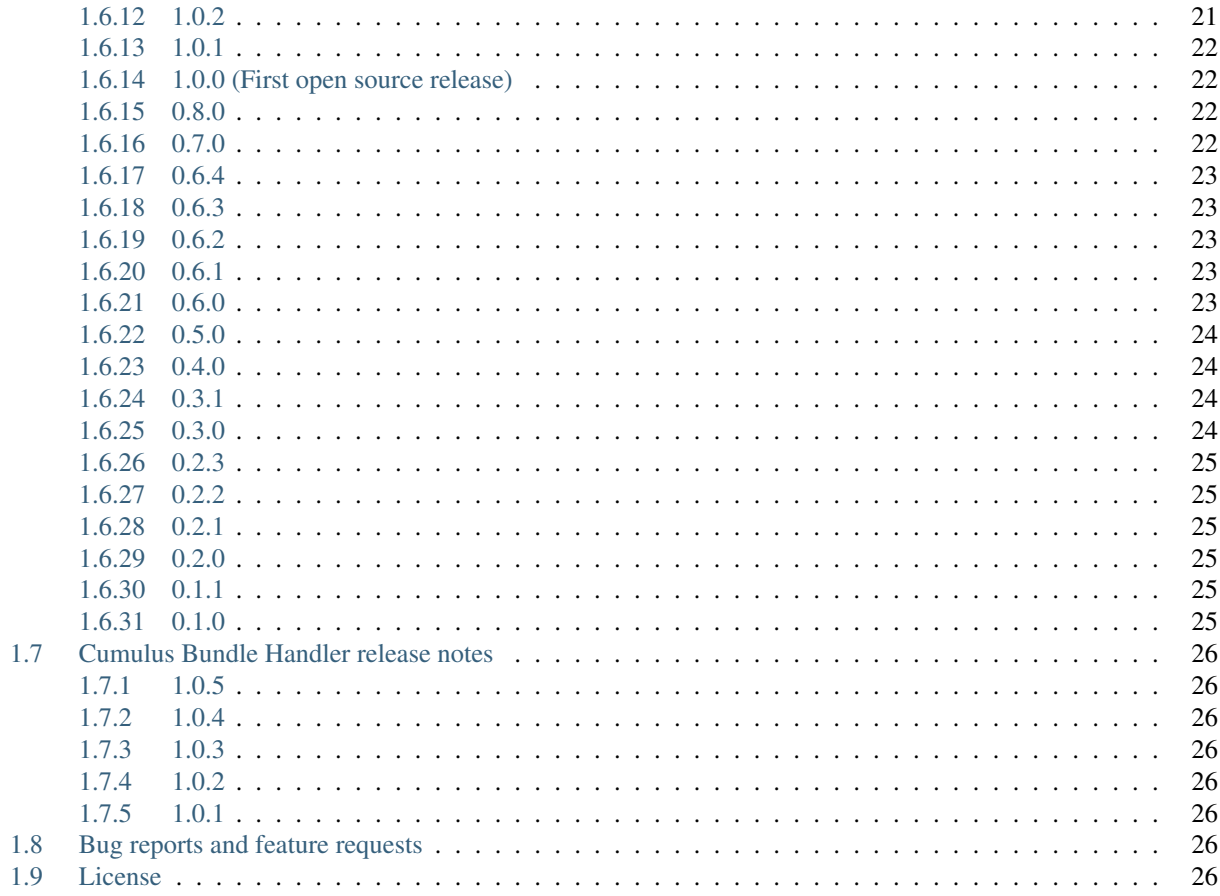

Cumulus is a deployment suite used to deploy and manage environments built with AWS CloudFormation. Cumulus will help you bundle your code and configuration and unpack the bundle to new instances on CloudFormation.

The target for the Cumulus project is to make cloud deployments scriptable, reliable and repeatable. It is of great importance for productivity and product stability that you are able to release often and with as few manual steps as possible.

Cumulus consists of two parts, cumulus which is used to manage the software bundling and deployment and the cumulus-bundle-handler which handles the software installation on the target servers.

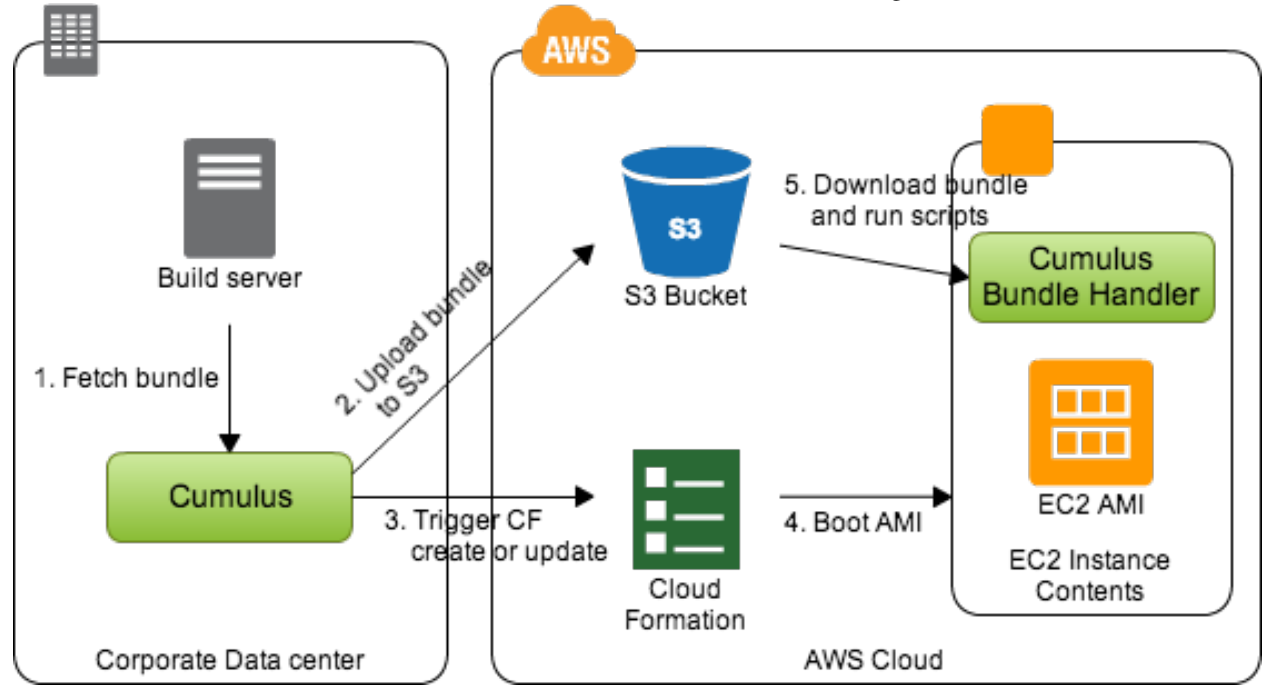

# **Table of contents**

# <span id="page-6-1"></span><span id="page-6-0"></span>**1.1 Overview**

# <span id="page-6-2"></span>**1.1.1 Introduction**

The target for the Cumulus project is to make cloud deployments scriptable, reliable and repeatable. It is of great importance for productivity and product stability that you are able to release often and with as few manual steps as possible.

Cumulus consists of two parts, cumulus which is used to manage the software bundling and deployment and the cumulus-bundle-handler which handles the software installation on the target servers.

# <span id="page-6-3"></span>**1.1.2 Basic concepts**

Cumulus is built around three main concepts:

- An environment references a whole environment and all it's CloudFormation stacks. It holds together information about the AWS account, which stacks to deploy and in which version.
- A stack is simply a CloudFormation stack.
- A bundle is a .zip file with code and configuration to unpack to instances.

# <span id="page-6-4"></span>**1.1.3 Deployment workflow**

Deployments with Cumulus can take many shapes depending on your project needs. But a common pattern can look like the example below.

If your build server delivers a package, then Cumulus can use that for deployment. The procedure would be something like this:

- 1. The build server builds the software
- 2. The build server places a .zip file on the file system
- 3. cumulus picks up the software package called a bundle in Cumulus and rename it according to the given version and target environment
- 4. cumulus uploads the bundle to AWS S3
- 5. cumulus initiates a AWS CloudFormation CREATE or UPDATE (depending on whether or not the stack exists previously)
- 6. The EC2 instance has cumulus-bundle-handler installed
- 7. cumulus-bundle-handler will download the bundle from S3
- 8. cumulus-bundle-handler will deploy the bundle to the instance
- 9. cumulus-bundle-handler will restart necessary services and run any configured deployment hooks
- 10. Deployment is now completed

You can also use cumulus to build your bundle, if you don't get a pre-packaged version of you software from the build server. cumulus can then take a certain path on the file system and convert it to a bundle.

Here's an image of an example workflow. Please note that this is a very simple example with only one server, but there are no limitations in terms of what infrastructure you could set up with Cumulus.

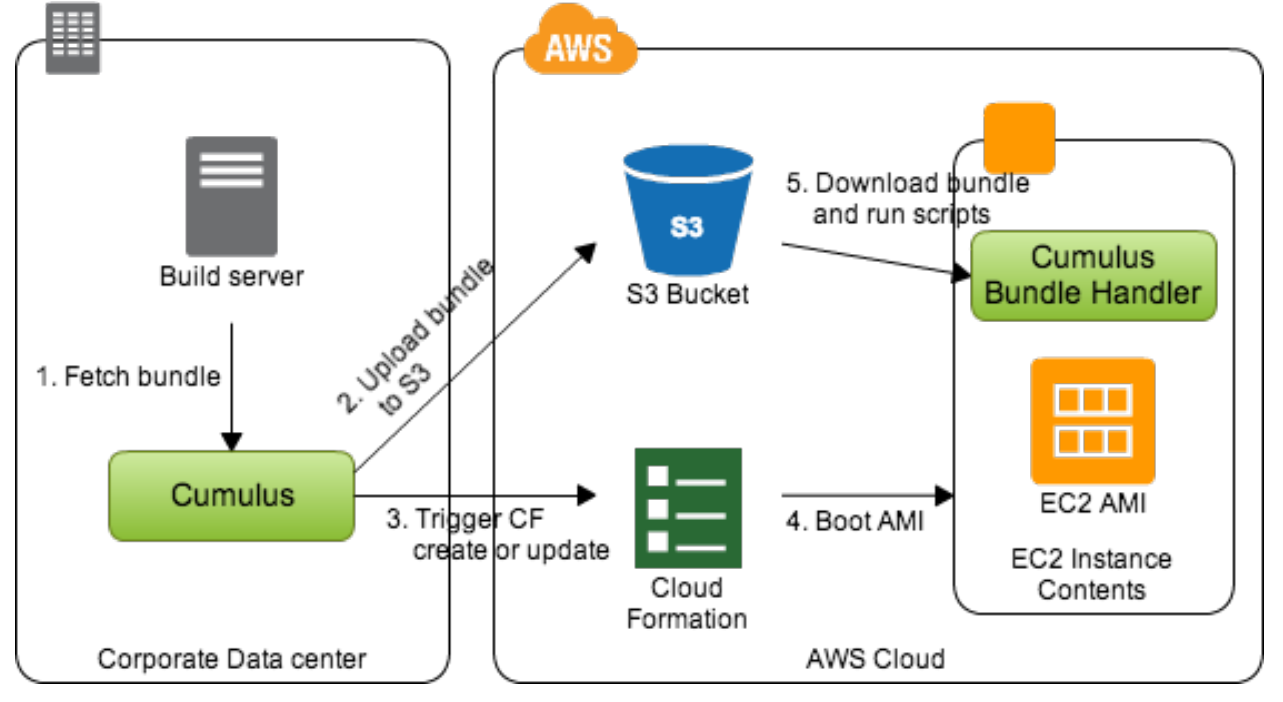

### <span id="page-7-0"></span>**1.1.4 Supported platforms**

- Cumulus supports Linux, Mac OS X and Windows
- Cumulus Bundle Handler supports Linux and Windows (and likely Mac OS X, but testing is needed)

The rest of the work is down within the AWS CloudFormation template. Please have a look at our *[CloudFormation](#page-14-0) [template examples](#page-14-0)*.

# <span id="page-7-1"></span>**1.2 Installation and upgrading**

# <span id="page-7-2"></span>**1.2.1 Requirements**

For now, Cumulus requires Python 2.7.

### <span id="page-8-0"></span>**1.2.2 Installing cumulus**

You can install Cumulus via PyPI with pip.

```
pip install cumulus
```
cumulus is now available as a global command on your machine.

# <span id="page-8-1"></span>**1.2.3 Upgrading cumulus**

Cumulus can be updated using pip.

```
pip install -U cumulus
```
### <span id="page-8-2"></span>**1.2.4 Installing cumulus-bundle-handler**

You can install Cumulus Bundle Handler via PyPI with pip.

pip install cumulus-bundle-handler

cumulus is now available as a global command on your machine.

# <span id="page-8-3"></span>**1.2.5 Upgrading cumulus-bundle-handler**

Cumulus Bundle Handler can be updated using pip.

```
pip install -U cumulus-bundle-handler
```
# <span id="page-8-4"></span>**1.3 Cumulus**

Cumulus (cumulus) is used for software bundling and for managing CloudFormation deployments.

# <span id="page-8-5"></span>**1.3.1 Cumulus configuration**

#### **Example cumulus.conf**

All configuration is read form /etc/cumulus.conf, ~/.cumulus.conf and ./cumulus.conf in order. You can also specify a custom configuration file using  $--$ config.

Below is a full example configuration:

```
[general]
log-level: info
[environment: stage]
access-key-id: <AWS ACCESS KEY>
secret-access-key: <AWS SECRET KEY>
bucket: se.skymill.bundles
region: eu-west-1
stacks: full
bundles: webserver, database, app
```

```
version: 1.0.0-SNAPSHOT
pre-deploy-hook: /path/to/script
post-deploy-hook: echo "Yay" > ~/test.log
stack-name-prefix: myproject
#stack-name-suffix: myproject
[stack: full]
template: /Users/sebastian/tmp/hosts/webserver.json
disable-rollback: true
#timeout-in-minutes: 10
parameters:
   version = 1.1.0,
   test tag = my test value
   key = value
tags:
   project = Example project
[bundle: webserver]
pre-bundle-hook: git clone git://git.example.com/my.git
post-bundle-hook: rm -rf my
paths:
    /Users/sebastian/tmp/hosts/webserver
    /Users/sebastian/tmp/code/wordpress
[bundle: database]
pre-bundle-hook: /path/to/script
paths: /Users/sebastian/tmp/hosts/database
path-rewrites:
   /wordpress -> /var/www/wordpress
    /nginx -> /etc/nginx
[bundle: app]
pre-built-bundle: /Users/sebastian/build/app.zip
```
### **Section: general**

The configuration options here modify the behavior of Cumulus features that are not environment or stack specific.

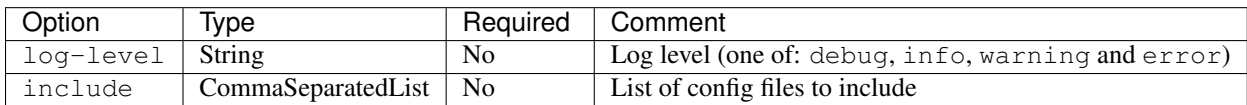

#### **Section: environment**

The following configuration options are available under [environment: env\_name]. The env\_name is the identifier for the environment.

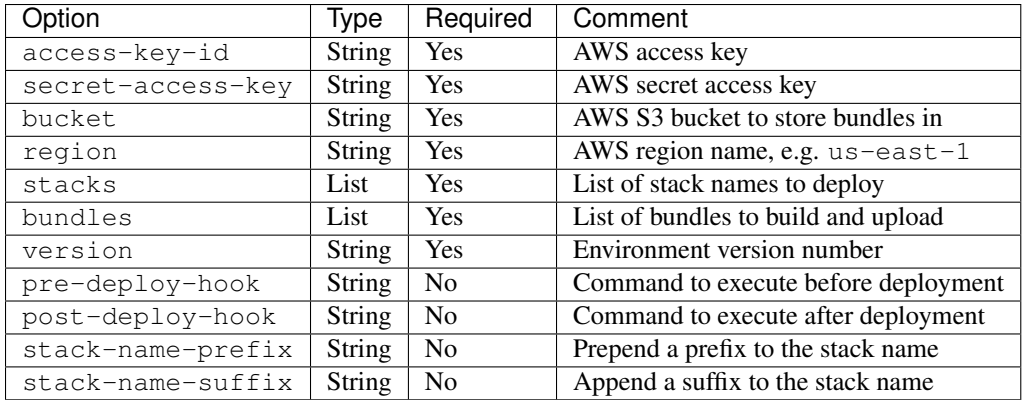

#### **Section: stack**

Options for the [stack: stack\_name] configuration section.

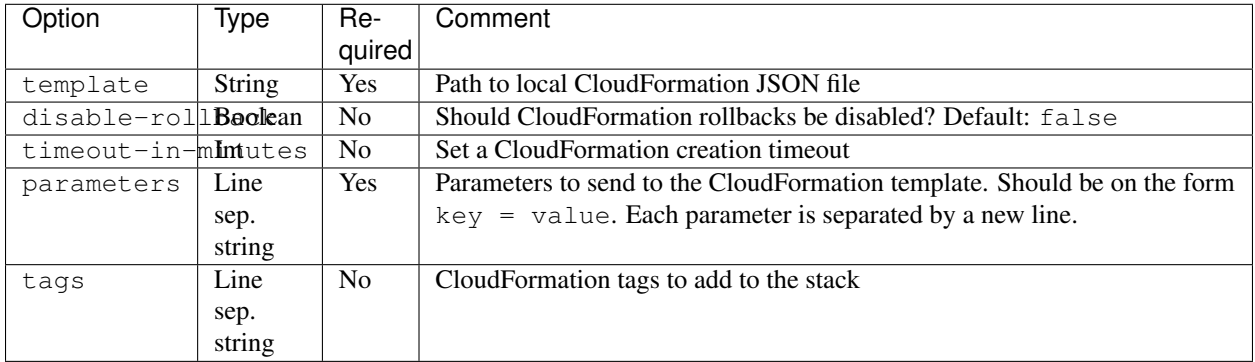

#### **Section: bundle**

Options for the [bundle: bundle\_name] configuration section.

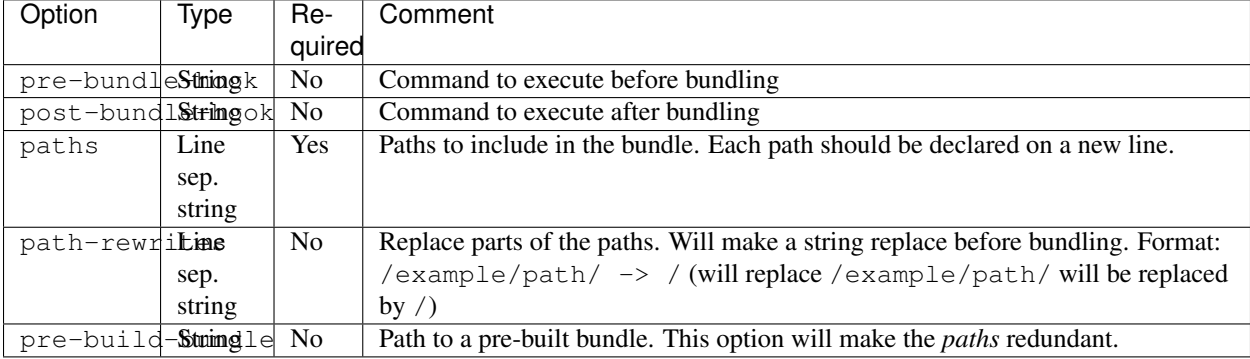

# <span id="page-10-0"></span>**1.3.2 Command line options**

Below is a listing of the cumulus command line options.

```
usage: cumulus [-h] [-e ENVIRONMENT] [-s STACKS] [--version VERSION]
               [--parameters PARAMETERS] [--config CONFIG] [--cumulus-version]
               [--force] [--bundle] [--deploy] [--deploy-without-bundling]
```

```
[--redeploy] [--events] [--list] [--outputs]
              [--validate-templates] [--undeploy]
Cumulus cloud management tool
optional arguments:
 -h, --help show this help message and exit
General options:
 -e ENVIRONMENT, --environment ENVIRONMENT
                     Environment to use
 -s STACKS, --stacks STACKS
                     Comma separated list of stacks to deploy. Default
                     behavior is to deploy all stacks for an environment
 --version VERSION Environment version number. Overrides the version
                      value from the configuration file
 --parameters PARAMETERS
                      CloudFormation parameters. On the form: stack_name:par
                      ameter_name=value, stack_name=parameter_name=value
 --config CONFIG Path to configuration file. Can be a comma separated
                     list of files.
 --cumulus-version Print cumulus version number
 --force Skip any safety questions
Actions:
 --bundle Build and upload bundles to AWS S3
 --deploy Bundle and deploy all stacks in the environment
 --deploy-without-bundling
                     Deploy all stacks in the environment, without bundling
                     first
 --redeploy Undeploy and deploy the stack(s). Implies bundling.
 --events List events for the stack
  --list clist stacks for each environment
 --outputs Show output for all stacks
 --validate-templates Validate all templates for the environment
 --undeploy Undeploy (delete) all stacks in the environment. Use
                     --force to skip the safety question.
```
# <span id="page-11-0"></span>**1.3.3 Stack naming**

CloudFormation stacks must have a unique name. Cumulus will therefore combine the environment name and the stack name from the configuration. The pattern is  $\langle$  environment  $\rangle$  - $\langle$  stack name  $\rangle$ . So, if your environment is called production and your stack is webservers then your CloudFormation stack will be named production-webservers.

You can also optionally add a prefix or suffix to the stack name using the stack-name-prefix and/or stack-name-suffix options.

# <span id="page-11-1"></span>**1.3.4 Deploying an environment**

To deploy (create or update) an environment run the following:

```
cumulus --environment production --deploy
```
#### Note!

When running on Windows, you'll need to invoke Cumulus with python cumulus

If you only want to deploy a certain stack, use the  $-$ stacks option.

# <span id="page-12-0"></span>**1.3.5 Undeploying (deleting) an environment**

If you want to remove a whole environment, you'll undeploy it by running:

```
cumulus --environment production --undeploy
```
# WARNING! This will delete all resources defined in your CloudFormation

template

Note!

When running on Windows, you'll need to invoke Cumulus with python cumulus

# <span id="page-12-1"></span>**1.3.6 Note on environment specific configuration**

Cumulus supports environment specific configuration, if you are using cumulus to create your bundles. This is useful if you have one httpd.conf for production purposes and another for testing. To have files that should only be included in specific environments, prefix them with *\_\_cumulus-environment\_\_filename*.

So for example: *\_\_cumulus-production\_\_nginx.conf* is the *nginx.conf* for the production environment.

# <span id="page-12-2"></span>**1.4 Cumulus Bundle Handler**

The Cumulus Bundle Handle is a Python script that should reside on each server in the environment. The script is responsible for

- Downloading and extracting the correct bundles for the host
- Running pre and post deployment scripts on the host, e.g. to restart relevant services and trigger various deployment hooks

The bundles are generated via the cumulus command (or in your build server) and uploaded to S3. Cumulus Bundle Handler will then download the bundle when the script is triggered (usually by a CloudFormation create or update).

### <span id="page-12-3"></span>**1.4.1 Init scripts**

The Cumulus Bundle Handler supports scripts to be executed:

- Before bundle extraction (good for stopping services etc)
- After bundle extraction (good for starting services)
- Both before and after extraction (typically cleaning jobs)

All init script should reside in /etc/cumulus-init.d on Linux systems and in C:\cumulus\init.d on Windows systems and must be executable.

- Scripts starting with K (capital K) are executed *before* the bundle is extracted
- Scripts starting with S (capital S) are executed *after* the bundle is extracted
- Scripts starting with anything else than S or K are executed both before and after the bundle is extracted

# <span id="page-13-0"></span>**1.4.2 Configuration file**

The configuration file for Cumulus Bundle Handler should reside on your EC2 instances under /etc/cumulus/metadata.conf on Linux systems and under C:\cumulus\conf\metadata.conf on Windows systems. It recommended to serve it to that location using CloudFormation [AWS::CloudFormation::Init.](http://docs.aws.amazon.com/AWSCloudFormation/latest/UserGuide/aws-resource-init.html#aws-resource-init-files)

#### **metadata.conf example**

The Cumulus Bundle Handler relies on a configuration file called metadata.conf. Here's an example configuration file.

```
[metadata]
log-level: INFO
access-key-id: <AWS_ACCESS_KEY>
secret-access-key: <AWS_SECRET_KEY>
region: eu-west-1
bundle-bucket: com.example.bundles
environment: stage
bundle-types: webserver
bundle-extraction-paths:
   generic -> /etc/example
   webserver -> /
version: 1.0.0-SNAPSHOT
```
### **Configuration options for metadata.conf**

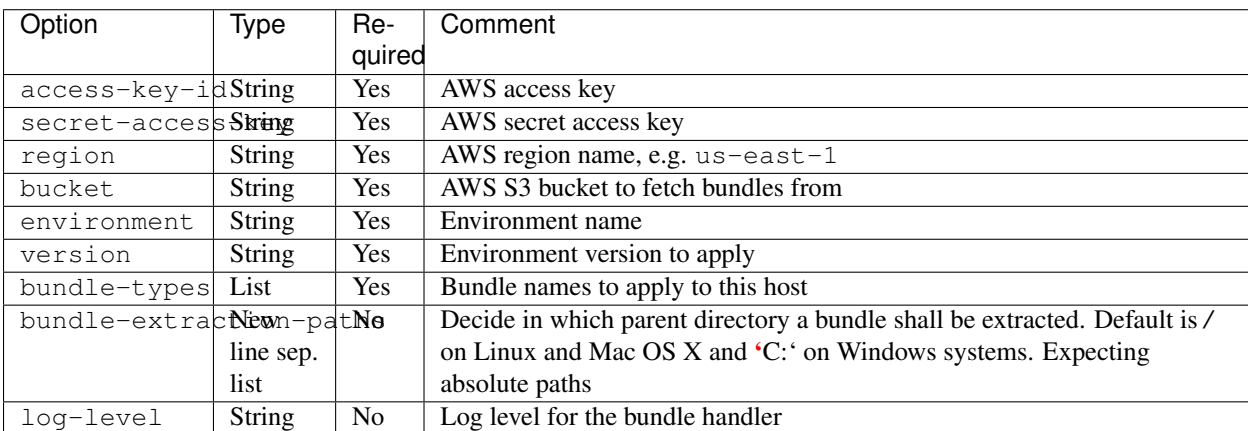

# <span id="page-13-1"></span>**1.4.3 Logging**

Cumulus Bundle Handler will log to /var/log/cumulus-bundle-handler.log on Linux systems and to C:\cumulus\logs\cumulus-bundle-handler.log on Windows systems.

This log file can be really helpful when trying to debug your deployments.

# <span id="page-14-0"></span>**1.5 CloudFormation template examples**

We are utilizing cfn-init to populate objects on the target instances. You will need to ensure that the [CFN helper](http://docs.aws.amazon.com/AWSCloudFormation/latest/UserGuide/cfn-helper-scripts-reference.html) [scripts](http://docs.aws.amazon.com/AWSCloudFormation/latest/UserGuide/cfn-helper-scripts-reference.html) are installed on the servers.

Also, you will need to have Python 2.7 as well as cumulus-bundle-handler on all servers.

If you are running on a Windows server, please make sure that the UserData is read on boot. You should take a look at [Bootstrapping AWS CloudFormation Windows Stacks](http://docs.aws.amazon.com/AWSCloudFormation/latest/UserGuide/cfn-windows-stacks-bootstrapping.html) and [Configuring a Windows Instance Using the EC2Config](http://docs.aws.amazon.com/AWSEC2/latest/WindowsGuide/UsingConfig_WinAMI.html) [Service.](http://docs.aws.amazon.com/AWSEC2/latest/WindowsGuide/UsingConfig_WinAMI.html)

# <span id="page-14-1"></span>**1.5.1 Linux host with an Auto Scaling Group**

Here's an example CloudFormation JSON document for a webserver in an Auto Scaling Group with Cumulus configured.

```
{
  "Description" : "Webservers for Cumulus test",
  "Parameters" : {
   "KeyName" : {
     "Description" : "AWS key to use",
     "Type" : "String",
      "Default": "cumulus-prod"
   },
   "InstanceType" : {
     "Description" : "EC2 instance type",
     "Type" : "String",
     "Default" : "t1.micro",
     "AllowedValues" : [ "t1.micro","m1.small","m1.medium","m1.large","m1.xlarge","m2.xlarge","m2.2x
     "ConstraintDescription" : "must be a valid EC2 instance type."
   },
   "CumulusEnvironment": {
     "Description" : "Cumulus environment name",
      "Type": "String"
   },
    "CumulusBundleBucket": {
     "Description" : "Cumulus bundle bucket name",
      "Type": "String"
   },
   "CumulusVersion": {
     "Description" : "Version of the software",
      "Type": "String"
   }
 },
 "Mappings" : {
    "AWSInstanceType2Arch" : {
      "t1.micro" : { "Arch" : "64" }
```

```
},
  "AWSRegionArch2AMI" : {
   "eu-west-1" : { "32" : "NOT_YET_SUPPORTED", "64" : "ami-db595faf", "64HVM" : "NOT_YET_SUPPORTED" }
  }
},
"Resources" : {
  "WebServerLaunchConfiguration" : {
   "Type": "AWS::AutoScaling::LaunchConfiguration",
    "Metadata" : {
     "AWS::CloudFormation::Init" : {
        "configSets" : {
          "cumulus": [ "fileConfig", "commandConfig" ]
        },
        "fileConfig" : {
          "files" : {
            "/etc/cumulus/metadata.conf" : {
              "content" : { "Fn::Join" : ["", [
                "[metadata]\n",
                "access-key-id: ", { "Ref" : "WebServerKeys" }, "\n",
                "secret-access-key: ", {"Fn::GetAtt": ["WebServerKeys", "SecretAccesskey"]}, "\n",
                "region: ", {"Ref" : "AWS::Region"}, "\n",
                "bundle-bucket: ", { "Ref" : "CumulusBundleBucket"}, "\n",
                "environment: ", { "Ref" : "CumulusEnvironment" }, "\n",
                "bundle-types: generic, webserver\n",
                "bundle-extraction-paths:\n",
                " generic -> /etc/example\n",
                " webserver -> /\n",
                "version: ", { "Ref" : "CumulusVersion" }, "\n"
              ]]},
              "mode" : "000644",
              "owner" : "root",
              "group" : "root"
            },
            "/etc/cfn/cfn-credentials" : {
              "content" : { "Fn::Join" : ["", [
               "AWSAccessKeyId=", { "Ref" : "WebServerKeys" }, "\n",
                "AWSSecretKey=", {"Fn::GetAtt": ["WebServerKeys", "SecretAccessKey"]}, "\n"
              ]]},
              "mode" : "000400",
              "owner" : "root",
              "group" : "root"
            },
            "/etc/cfn/cfn-hup.conf" : {
              "content" : { "Fn::Join" : ["", [
                "[main]\n",
               "stack=", { "Ref" : "AWS::StackName" }, "\n",
                "credential-file=/etc/cfn/cfn-credentials\n",
                "region=", { "Ref" : "AWS::Region" }, "\n",
                "interval=1\n"
              ]]},<br>"mode"
                       "mode" : "000400",
              "owner" : "root",
```

```
"group" : "root"
       },
        "/etc/cfn/hooks.d/cfn-auto-reloader.conf" : {
          "content": { "Fn::Join" : ["", [
           "[cfn-auto-reloader-hook]\n",
            "triggers=post.update\n",
            "path=Resources.WebServerLaunchConfiguration.Metadata.AWS::CloudFormation::Init\n",
            "action=/usr/local/bin/cfn-init -c cumulus -s ",
                { "Ref" : "AWS::StackName" }, " -r WebServerLaunchConfiguration ",
                 " --credential-file /etc/cfn/cfn-credentials ",
                 " --region ", { "Ref" : "AWS::Region" }, "\n",
            "runas=root\n"
         ]]}
       }
     }
   },
   "commandConfig" : {
      "commands" : {
        "cumulus_bundle_handler" : {
         "command" : "/usr/local/bin/cumulus bundle handler.py",
          "ignoreErrors" : "false"
       }
     }
   }
 }
},
"Properties": {
 "ImageId" : {
   "Fn::FindInMap" : [
     "AWSRegionArch2AMI",
     { "Ref" : "AWS::Region" },
     { "Fn::FindInMap" : [
       "AWSInstanceType2Arch",
       { "Ref" : "InstanceType" },
       "Arch"
     ] }
   ]
 },
 "InstanceType" : { "Ref" : "InstanceType" },
 "SecurityGroups" : [ {"Ref" : "WebServerSecurityGroup"} ],
 "KeyName" : { "Ref" : "KeyName" },
 "UserData" : { "Fn::Base64" : { "Fn::Join" : ["", [
   "#!/bin/bash -v\n",
   "# Install cfn bootstraping tools\n",
   "apt-get update\n",
    "apt-get -y install python-setuptools python-pip\n",
   "easy_install https://s3.amazonaws.com/cloudformation-examples/aws-cfn-bootstrap-latest.tar.gz\n",
   "# Helper function\n",
   "function error_exit\n",
   "{\n",
     " /usr/local/bin/cfn-signal -e 1 -r \"$1\" '", { "Ref" : "WaitHandle" }, "'\n",
    " exit 1\n",
    "}\n",
```

```
"# Make sure we have the latest cumulus-bundle-handler\n",
      "pip install --upgrade cumulus-bundle-handler || error_exit 'Failed upgrading cumulus-bundle-handler to the latest version'\n",
      "# Install software\n",
      "/usr/local/bin/cfn-init -v -c cumulus -s ", { "Ref" : "AWS::StackName" }, " +r WebServerLaunch
           --access-key ", { "Ref" : "WebServerKeys" },
           --secret-key ", {"Fn::GetAtt": ["WebServerKeys", "SecretAccessKey"]},
      " --region ", { "Ref" : "AWS::Region" }, " >> /var/log/cfn-init.log || error_exit 'Faile
      "# Start up the cfn-hup daemon to listen for changes to the Web Server metadata\n",
      "/usr/local/bin/cfn-hup || error_exit 'Failed to start cfn-hup'\n",
      "# All is well so signal success\n",
      "/usr/local/bin/cfn-signal -e 0 -r \"Webserver setup complete\" '", { "Ref" : "WaitHandle" }, "'\n"
    ]]}}
  }
},
"WebServerAutoScalingGroup": {
  "Type": "AWS::AutoScaling::AutoScalingGroup",
  "Version": "2009-05-15",
  "Properties": {
   "AvailabilityZones": { "Fn::GetAZs": "" },
    "LaunchConfigurationName": { "Ref": "WebServerLaunchConfiguration" },
    "MinSize": "1",
    "MaxSize": "1",
    "Tags" : [{
      "Key" : "Name",
      "Value" : { "Fn::Join" : [ "-" , [ { "Ref" : "AWS::StackName" }, "webserver" ]]},
      "PropagateAtLaunch" : "true"
    }]
  }
},
"WebServerUser" : {
  "Type" : "AWS::IAM::User",
  "Properties" : {
    "Path": "/",
    "Policies": [
      {
        "PolicyName": "cloudformation",
        "PolicyDocument": { "Statement":[{
          "Effect":"Allow",
          "Action":[
            "cloudformation:DescribeStackResource",
            "s3:**"\frac{1}{2},
          "Resource":"*"
        }]}
      }
    ]
  }
},
"WebServerKeys" : {
  "Type" : "AWS::IAM::AccessKey",
  "Properties" : {
```

```
"UserName" : {"Ref": "WebServerUser"}
   }
 },
 "WaitHandle" : {
   "Type" : "AWS::CloudFormation::WaitConditionHandle"
 },
 "WaitCondition" : {
   "Type" : "AWS::CloudFormation::WaitCondition",
   "DependsOn" : "WebServerAutoScalingGroup",
   "Properties" : {
     "Handle" : {"Ref" : "WaitHandle"},
     "Timeout" : "600"
   }
 },
 "WebServerSecurityGroup" : {
   "Type" : "AWS::EC2::SecurityGroup",
    "Properties" : {
      "GroupDescription" : "Enable HTTP access via port 80/443 and SSH access",
      "SecurityGroupIngress" : [
       {"IpProtocol" : "tcp", "FromPort" : "80", "ToPort" : "80", "CidrIp" : "0.0.0.0/0"},
        {"IpProtocol" : "tcp", "FromPort" : "443", "ToPort" : "443", "CidrIp" : "0.0.0.0/0"},
        {"IpProtocol" : "tcp", "FromPort" : "22", "ToPort" : "22", "CidrIp" : "0.0.0.0/0"},
       {"IpProtocol" : "icmp", "FromPort" : "-1", "ToPort" : "-1", "CidrIp" : "0.0.0.0/0"}
     ]
   }
 }
}
```
# <span id="page-18-0"></span>**1.5.2 Windows instance in a VPC**

}

Below is an example of a Windows instance in a VPC.

```
{
 "Description" : "Example with Windows instance and VPC",
 "AWSTemplateFormatVersion" : "2010-09-09",
 "Parameters" : {
   "InstanceType" : {
     "Description" : "Instance type to use",
     "Type" : "String",
     "AllowedValues" : [ "t1.micro","m1.small","m1.medium","m1.large","m1.xlarge","m2.xlarge","m2.2x
     "ConstraintDescription" : "must be a valid EC2 instance type."
   },
   "CumulusEnvironment": {
     "Description" : "Cumulus environment name",
     "Type": "String"
   },
   "CumulusBundleBucket": {
     "Description" : "Cumulus bundle bucket name",
```

```
"Type": "String"
 },
  "CumulusVersion": {
   "Description" : "Version of the software",
   "Type": "String"
 }
},
"Mappings" : {
  "AWSInstanceType2Arch" : {
    "m1.small" : { "Arch" : "64" },
    "m1.medium" : { "Arch" : "64" },
   "m2.xlarge" : { "Arch" : "64" },
   "m2.2xlarge" : { "Arch" : "64" },
    "m2.4xlarge" : { "Arch" : "64" },
    "m3.medium" : { "Arch" : "64" },
    "m3.large" : { "Arch" : "64" },
    "m3.xlarge" : { "Arch" : "64" },
    "m3.2xlarge" : { "Arch" : "64" },
   "m1.medium" : { "Arch" : "64" }
 },
 "AWSRegionArch2AMI": {
   "eu-west-1": {
     "32" : "NOT_YET_SUPPORTED",
     "64" : "ami-12345678",
     "64HVM" : "NOT_YET_SUPPORTED"
   }
  }
},
"Resources" : {
 "WebServer" : {
   "Type" : "AWS::EC2::Instance",
    "Properties" : {
     "ImageId" : {
       "Fn::FindInMap" : [
         "AWSRegionArch2AMI",
         { "Ref" : "AWS::Region" },
         { "Fn::FindInMap" : [ "AWSInstanceType2Arch", { "Ref" : "InstanceType" }, "Arch" ] }
       ]
     },
     "KeyName": "sebdah-test",
     "InstanceType" : { "Ref" : "InstanceType" },
     "NetworkInterfaces" : [{
       "GroupSet" : [{ "Ref" : "WebServerSecurityGroup" }],
       "AssociatePublicIpAddress" : "true",
       "DeviceIndex" : "0",
       "DeleteOnTermination" : "true",
       "SubnetId" : "subnet-12345678"
     }],
      "Tags" : [
       { "Key": "Name", "Value" : { "Ref" : "AWS::StackName" } },
       { "Key": "Project", "Value" : { "Ref" : "Project" } }
```

```
],
 "UserData" : { "Fn::Base64" : { "Fn::Join" : ["", [
   "<powershell>\n",
   "pip install -U cumulus-bundle-handler\n",
   "cfn-init.exe -v -c cumulus ",
       " -s ", { "Ref" : "AWS::StackName" },
    " -r WebServer ",
    " --access-key ", { "Ref" : "WebServerKeys" },
    " --secret-key ", {"Fn::GetAtt": ["WebServerKeys", "SecretAccessKey"]},
    " --region ", { "Ref" : "AWS::Region" }, "\n",
   "cfn-signal.exe -e $LASTEXITCODE ", { "Fn::Base64" : { "Ref" : "WaitHandle" }}, "\n",
   "</powershell>"
 ]]}}
},
"Metadata" : {
 "AWS::CloudFormation::Init" : {
   "configSets" : {
     "cumulus": [ "fileConfig", "commandConfig", "serviceConfig" ]
   },
   "fileConfig" : {
     "files" : {
       "c:\\cumulus\\conf\\metadata.conf" : {
         "content" : { "Fn::Join" : ["", [
           "[metadata]\n",
           "access-key-id: ", { "Ref" : "WebServerKeys" }, "\n",
           "secret-access-key: ", {"Fn::GetAtt": ["WebServerKeys", "SecretAccessKey"]}, "\n",
           "region: ", {"Ref" : "AWS::Region"}, "\n",
           "bundle-bucket: ", { "Ref" : "CumulusBundleBucket"}, "\n",
           "environment: ", { "Ref" : "CumulusEnvironment" }, "\n",
           "bundle-types: web\n",
           "bundle-extraction-paths:\n",
           " web -> c:\\InetPub\\wwwroot\n",
           "version: ", { "Ref" : "CumulusVersion" }, "\n"
         ]]},
         "mode" : "000644",
         "owner" : "root",
         "group" : "root"
       },
       "c:\\cfn\\cfn-credentials" : {
         "content" : { "Fn::Join" : ["", [
           "AWSAccessKeyId=", { "Ref" : "WebServerKeys" }, "\n",
           "AWSSecretKey=", {"Fn::GetAtt": ["WebServerKeys", "SecretAccessKey"]}, "\n"
         ]]},
         "mode" : "000400",
         "owner" : "root",
         "group" : "root"
       },
       "c:\\cfn\\cfn-hup.conf" : {
         "content" : { "Fn::Join" : ["", [
```

```
"[main]\n",
              "stack=", { "Ref" : "AWS::StackName" }, "\n",
              "credential-file=c:\\cfn\\cfn-credentials\n",
              "region=", { "Ref" : "AWS::Region" }, "\n",
              "interval=1\n"
            ]]},
            "mode" : "000400",
            "owner" : "root",
            "group" : "root"
          },
          "c:\\cfn\\hooks.d\\cfn-auto-reloader.conf" : {
            "content": { "Fn::Join" : ["", [
              "[cfn-auto-reloader-hook]\n",
              "triggers=post.update\n",
              "path=Resources.WebServer.Metadata.AWS::CloudFormation::Init\n",
              "action=cfn-init.exe -c cumulus -s ",
                  { "Ref" : "AWS::StackName" }, " -r WebServer ",
                   " --credential-file c:\\cfn\\cfn-credentials ",
                   " --region ", { "Ref" : "AWS::Region" }, "\n"
            ]]}
          }
        }
      },
      "commandConfig" : {
        "commands" : {
          "cumulus-bundle-handler" : {
            "command" : "python cumulus-bundle-handler",
            "ignoreErrors" : false
          },
          "RecycleAppPool" : {
            "command" : "C:\\windows\\System32\\inetsrv\\appcmd.exe recycle apppool DefaultAppPool",
            "ignoreErrors" : false
          }
        }
      },
      "serviceConfig" : {
        "services" : {
          "windows" : {
            "cfn-hup" : {
              "enabled" : "true",
              "ensureRunning" : "true",
              "files" : ["c:\\cfn\\cfn-hup.conf", "c:\\cfn\\hooks.d\\cfn-auto-reloader.conf"]
            }
          }
       }
     }
    }
  }
},
"WebServerKeys" : {
  "Type" : "AWS::IAM::AccessKey",
  "Properties" : {
    "UserName" : {"Ref": "WebServerUser"}
  }
```

```
},
"WebServerUser" : {
  "Type" : "AWS::IAM::User",
  "Properties" : {
    "Path" : "/",
    "Policies" : [
      {
         "PolicyName" : "cloudformation",
         "PolicyDocument" : { "Statement":[{
           "Effect" : "Allow",
           "Action" : [
             "cloudformation:DescribeStackResource",
             ^{\prime\prime} s3: \star ^{\prime\prime}\frac{1}{2},
           "Resource" : "*"
        }]}
       }
    ]
  }
},
"WaitHandle" : {
  "Type" : "AWS::CloudFormation::WaitConditionHandle"
},
"WaitCondition" : {
  "Type" : "AWS::CloudFormation::WaitCondition",
  "DependsOn" : "WebServer",
  "Properties" : {
    "Handle" : { "Ref" : "WaitHandle" },
    "Timeout" : "3600"
  }
},
"WebServerSecurityGroup" : {
  "Type": "AWS::EC2::SecurityGroup",
  "Properties" : {
    "VpcId": "vpc-12345678",
    "GroupDescription": "Allow all traffic",
    "SecurityGroupIngress": [
       {
         "IpProtocol": "tcp",
        "FromPort": "0",
        "ToPort": "65535",
         "CidrIp": "0.0.0.0/0"
      }
    ],
    "SecurityGroupEgress": [
      \{"IpProtocol": "tcp",
        "FromPort": "0",
        "ToPort": "65535",
        "CidrIp": "0.0.0.0/0"
      }
    \cdot"Tags" : [<br>\{ "Key": "Name",
                           { "Key": "Name", "Value" : { "Ref" : "AWS::StackName" } }
```
] } } } }

# <span id="page-23-0"></span>**1.6 Cumulus release notes**

# <span id="page-23-1"></span>**1.6.1 1.4.0**

Release date: 2014-04-17

- Add support for --redeploy [#134](https://github.com/skymill/cumulus/issues/134)
- Fix event order when using  $-\text{depth}$  and  $-\text{under}$   $\log$  in combination [#135](https://github.com/skymill/cumulus/issues/135)

# <span id="page-23-2"></span>**1.6.2 1.3.2**

Release date: 2014-04-14

• Follow symlinks when creating bundles [#133](https://github.com/skymill/cumulus/issues/133)

# <span id="page-23-3"></span>**1.6.3 1.3.1**

Release date: 2014-04-07

• Only directories allowed in bundle paths [#132](https://github.com/skymill/cumulus/issues/132)

# <span id="page-23-4"></span>**1.6.4 1.3.0**

#### Release date: 2014-03-17

- New include statement for config file inheritance [#128](https://github.com/skymill/cumulus/issues/128)
- Support for multiple config files in  $--$ config [#129](https://github.com/skymill/cumulus/issues/129)
- Print configuration errors prettier [#125](https://github.com/skymill/cumulus/issues/125)
- Catch error when template does not exist [#122](https://github.com/skymill/cumulus/issues/122)

# <span id="page-23-5"></span>**1.6.5 1.2.2**

#### Release date: 2014-03-14

• Bugfix: [Error in pattern matching when bundling #123](https://github.com/skymill/cumulus/issues/123)

### <span id="page-23-6"></span>**1.6.6 1.2.1**

#### Release date: 2014-03-12

• Bug fix: [Cumulus misses stacks if the stack history is very long #121](https://github.com/skymill/cumulus/issues/121)

# <span id="page-24-0"></span>**1.6.7 1.2.0**

#### Release date: 2014-03-11

- [Support both / and in bundle paths and path rewrites #120](https://github.com/skymill/cumulus/issues/120)
- [Make INFO the default log level in Cumulus #119](https://github.com/skymill/cumulus/issues/119)

# <span id="page-24-1"></span>**1.6.8 1.1.3**

#### Release date: 2014-03-10

• Bug fix: [Exception when parsing parameters containing "=" #118](https://github.com/skymill/cumulus/issues/118)

# <span id="page-24-2"></span>**1.6.9 1.1.2**

Release date: 2014-03-10

• Bug fix: Fixed ugly output of CloudFormation outputs

>>>>>>> hotfix/cumulus-1.1.2 1.1.1 —–

#### Release date: 2014-03-10

• Bug fix: [Stacks are added without the environment context #117](https://github.com/skymill/cumulus/issues/117)

# <span id="page-24-3"></span>**1.6.10 1.1.0**

#### Release date: 2014-03-04

- Cumulus is now comparing the md5 checksums after uploads to ensure file integrity [\(#115\)](https://github.com/skymill/cumulus/issues/115)
- CloudFormation output is now shown after template deployment and if you issue the --outputs command [\(#114\)](https://github.com/skymill/cumulus/issues/114)
- Cumulus will only upload bundles to S3 if it does not exist or if the md5 checksum is updated [\(#99\)](https://github.com/skymill/cumulus/issues/99)
- Bug fix: -cumulus-version is broken #116

# <span id="page-24-4"></span>**1.6.11 1.0.3**

#### Release date: 2014-02-28

• Fixed licensing. Removed old references to proprietary

# <span id="page-24-5"></span>**1.6.12 1.0.2**

### Release date: 2014-02-24

• [Ensure removed backslashes in Windows rewrites #113](https://github.com/skymill/cumulus/issues/113)

# <span id="page-25-0"></span>**1.6.13 1.0.1**

#### Release date: 2014-02-24

- [Update default cumulus.conf paths for Windows #112](https://github.com/skymill/cumulus/issues/112)
- Minor fixes

# <span id="page-25-1"></span>**1.6.14 1.0.0 (First open source release)**

#### Release date: 2014-02-20

- [Write event status reason in terminal output #110](https://github.com/skymill/cumulus/issues/110)
- [Make it possible to force undeployment #105](https://github.com/skymill/cumulus/issues/105)
- [Break out Cumulus Bundle Handler to it's own module #90](https://github.com/skymill/cumulus/issues/90)
- Bug fix: [Catch missing pre-built bundles cleanly #109](https://github.com/skymill/cumulus/issues/109)
- Bug fix: [Proper error message when CBH can't find the config #101](https://github.com/skymill/cumulus/issues/101)
- Bug fix: [Old update events are shown when new updates are performed #79](https://github.com/skymill/cumulus/issues/79)

# <span id="page-25-2"></span>**1.6.15 0.8.0**

#### Release date: 2014-01-31

This release is the first Cumulus release to support Windows. Windows is supported both as client system and a target system.

- [Support for running Cumulus on a Windows client #80](https://github.com/skymill/cumulus/issues/80)
- [Support using pre-bundled software #82](https://github.com/skymill/cumulus/issues/82)
- [Create clean error when command line options are missing #85](https://github.com/skymill/cumulus/issues/85)
- [Windows support in Cumulus Bundle Handler #83](https://github.com/skymill/cumulus/issues/83)
- [Custom extraction path in Cumulus Bundle Handler #84](https://github.com/skymill/cumulus/issues/84)
- [Support zip, tar.gz and tar.bz2 in Cumulus Bundle Handler #88](https://github.com/skymill/cumulus/issues/88)

# <span id="page-25-3"></span>**1.6.16 0.7.0**

#### Release date: 2014-01-28

- [Support deployment of certain stacks only #70](https://github.com/skymill/cumulus/issues/70)
- [Add support for stack creation timeouts #76](https://github.com/skymill/cumulus/issues/76)
- [Ensure stack deletion order #74](https://github.com/skymill/cumulus/issues/74)
- [Support CloudFormation stack tags #78](https://github.com/skymill/cumulus/issues/78)
- [Update for all stacks fail if one stack fails #73](https://github.com/skymill/cumulus/issues/73)
- [Log level config in CBH #64](https://github.com/skymill/cumulus/issues/64)
- [Ugly error when trying to deploy unconfigured environment #71](https://github.com/skymill/cumulus/issues/71)
- [Stack deletion events are not handled properly #72](https://github.com/skymill/cumulus/issues/72)

• [Catch ctrl-c interruptions cleanly #75](https://github.com/skymill/cumulus/issues/75)

# <span id="page-26-0"></span>**1.6.17 0.6.4**

#### Release date: 2014-01-21

• [Fix odd syntax in parameters option #69](https://github.com/skymill/cumulus/issues/69)

# <span id="page-26-1"></span>**1.6.18 0.6.3**

#### Release date: 2014-01-20

- [It is not possible to run –deploy with a cumulus.conf without bundles #67](https://github.com/skymill/cumulus/issues/67)
- Minor fix: Enhanced event log output

# <span id="page-26-2"></span>**1.6.19 0.6.2**

#### Release date: 2013-01-20

• [Exclude all other configuration files if –config is set #68](https://github.com/skymill/cumulus/issues/68)

# <span id="page-26-3"></span>**1.6.20 0.6.1**

#### Release date: 2013-12-02

- [All cumulus-init.d scripts run both before and after bundle deploy #66](https://github.com/skymill/cumulus/issues/66)
- [Widen output formatting for Logical ID #65](https://github.com/skymill/cumulus/issues/65)

# <span id="page-26-4"></span>**1.6.21 0.6.0**

#### Release date: 2013-11-29

Major features:

- [Global cumulus command and documentation generation #56](https://github.com/skymill/cumulus/issues/56)
- [Support multiple bundle types on hosts #52](https://github.com/skymill/cumulus/issues/52)
- [Support CloudFormation templates served from S3 #58](https://github.com/skymill/cumulus/issues/58)
- [Cumulus bundle handler should support both start and kill scripts in init.d #49](https://github.com/skymill/cumulus/issues/49)
- [Generate Python docs with autodoc #59](https://github.com/skymill/cumulus/issues/59)
- [Added Sphinx documentation #48](https://github.com/skymill/cumulus/issues/48)
- [Set CF parameters on command line #61](https://github.com/skymill/cumulus/issues/61)
- [Log level is now configurable #63](https://github.com/skymill/cumulus/issues/63)

#### Minor improvements:

- [Stop writing to target dir, use tempfile instead #62](https://github.com/skymill/cumulus/issues/62)
- [Harmonize CBH option names #53](https://github.com/skymill/cumulus/issues/53)
- [Restructured project folders #54](https://github.com/skymill/cumulus/issues/54)
- [Bundle Cumlus in a Python egg #55](https://github.com/skymill/cumulus/issues/55)
- [Remove docs from README #57](https://github.com/skymill/cumulus/issues/57)
- [Read versions from one place #60](https://github.com/skymill/cumulus/issues/60)
- [Bug: paths should be n separated, not comma separated #51](https://github.com/skymill/cumulus/issues/51)

# <span id="page-27-0"></span>**1.6.22 0.5.0**

#### Release date: 2013-10-28

- [Clean up host on bundle update #38](https://github.com/skymill/cumulus/issues/38)
- [Cumulus bundle handler should use Python logging #40](https://github.com/skymill/cumulus/issues/40)
- [Get rid of Cumulus metadata.conf and make the bundle handler self-contained #41](https://github.com/skymill/cumulus/issues/41)
- Remove \_\_\_ name\_\_\_ from logging output #42
- [Filter events when creating/updating/deleting stacks #43](https://github.com/skymill/cumulus/issues/43)
- [Add function for listing stack events on command line #45](https://github.com/skymill/cumulus/issues/45)
- [Enhance status output when waiting for stack change to complete #46](https://github.com/skymill/cumulus/issues/46)

### <span id="page-27-1"></span>**1.6.23 0.4.0**

#### Release date: 2013-10-25

• [Path prefix in bundles #36](https://github.com/skymill/cumulus/issues/36)

#### <span id="page-27-2"></span>**1.6.24 0.3.1**

#### Release date: 2013-10-24

- [Error handling stack delete status #34](https://github.com/skymill/cumulus/issues/34)
- [Running –deploy on existing stack fails #35](https://github.com/skymill/cumulus/issues/35)
- [Initial stack creation fails when using –deploy-without-bundling #33](https://github.com/skymill/cumulus/issues/33)
- [Bundle type missing in Cumulus metadata #37](https://github.com/skymill/cumulus/issues/37)

# <span id="page-27-3"></span>**1.6.25 0.3.0**

#### Release date: 2013-10-11

- [Write hooks for Cumulus deployments #26](https://github.com/skymill/cumulus/issues/26)
- [Wait until stack is done updating/creating #20](https://github.com/skymill/cumulus/issues/20)
- [Specify config file location as input parameter #30](https://github.com/skymill/cumulus/issues/30)
- [Set environment version as input parameter #28](https://github.com/skymill/cumulus/issues/28)
- [Make it possible to environment prefix whole directories #10](https://github.com/skymill/cumulus/issues/10)
- [Create shortcut for both bundling and deploying #27](https://github.com/skymill/cumulus/issues/27)
- [Ask before delete when running –undeploy #24](https://github.com/skymill/cumulus/issues/24)
- [Ensure that boto is available for cumulus bundle handler #25](https://github.com/skymill/cumulus/issues/25)
- [Remove skymill reference from JSON template #23](https://github.com/skymill/cumulus/issues/23)
- [Remove unnecessary stack name in metadata #22](https://github.com/skymill/cumulus/issues/22)
- [Remove unnecessary bundle-type in metadata #21](https://github.com/skymill/cumulus/issues/21)

# <span id="page-28-0"></span>**1.6.26 0.2.3**

#### Release date: 2013-09-26

- [Symbolic links should be dereferenced in bundles #19](https://github.com/skymill/cumulus/issues/19)
- [Current directory is added to bundle #18](https://github.com/skymill/cumulus/issues/18)

# <span id="page-28-1"></span>**1.6.27 0.2.2**

#### Release date: 2013-09-25

- [Mismatch in metadata and cumulus\\_bundle\\_handler.py #16](https://github.com/skymill/cumulus/issues/16)
- Various bug fixes in the bundle handler system

# <span id="page-28-2"></span>**1.6.28 0.2.1**

#### Release date: 2013-09-25

• [Cumulus CF namespace conflicts with some rules #15](https://github.com/skymill/cumulus/issues/15)

# <span id="page-28-3"></span>**1.6.29 0.2.0**

#### Release date: 2013-09-24

- [Custom parameters in CloudFormation #14](https://github.com/skymill/cumulus/issues/14)
- Expand  $\sim$  in config template & bundle paths #12
- [Read the bucket name from configuration in CF template #11](https://github.com/skymill/cumulus/issues/11)
- [Exception when building non-configured bundle #13](https://github.com/skymill/cumulus/issues/13)

# <span id="page-28-4"></span>**1.6.30 0.1.1**

#### Release date: 2013-09-23

• [Prefixes for prefixed files is not removed in bundle #9](https://github.com/skymill/cumulus/issues/9)

# <span id="page-28-5"></span>**1.6.31 0.1.0**

#### Release date: 2013-09-23

Initial release with some basic functions and concepts.

• Basic bundling and stack management features implemented

# <span id="page-29-0"></span>**1.7 Cumulus Bundle Handler release notes**

# <span id="page-29-1"></span>**1.7.1 1.0.5**

Release date: 2016-05-17

• Fixed script execution ordering issue, now properly honors numbering (S01-script1, S05-script2, S30-script3)

# <span id="page-29-2"></span>**1.7.2 1.0.4**

Release date: 2014-03-18

- Fixed potential issue with path joins on Windows
- Fixed wrong permission on extracted directories

# <span id="page-29-3"></span>**1.7.3 1.0.3**

Release date: 2014-03-14

• Bugfix: [CBH does not preserve the file permissions on extraction #124](https://github.com/skymill/cumulus/issues/124)

# <span id="page-29-4"></span>**1.7.4 1.0.2**

Release date: 2014-02-28

• Fixed licensing. Removed old references to proprietary

# <span id="page-29-5"></span>**1.7.5 1.0.1**

Release date: 2014-02-21

• Bugfix: [Bundle extraction paths are not determined properly #111](https://github.com/skymill/cumulus/issues/111)

# <span id="page-29-6"></span>**1.8 Bug reports and feature requests**

If you find any bugs, need help or have any feature requests, please feel free to submit an issue on the projects [GitHub](https://github.com/skymill/cumulus/issues) [issues page.](https://github.com/skymill/cumulus/issues)

Pull requests are always very welcome :)!

# <span id="page-29-7"></span>**1.9 License**

APACHE LICENSE 2.0 Copyright 2013-2014 Sebastian Dahlgren & Skymill Solutions

Licensed under the Apache License, Version 2.0 (the "License"); you may not use this file except in compliance with the License. You may obtain a copy of the License at

```
http://www.apache.org/licenses/LICENSE-2.0
```
Unless required by applicable law or agreed to in writing, software distributed under the License is distributed on an "AS IS" BASIS, WITHOUT WARRANTIES OR CONDITIONS OF ANY KIND, either express or implied. See the License for the specific language governing permissions and limitations under the License.